Kapitel V

# Faktorenanalyse

# Lösungen

A. Rechenaufgaben

# B. SPSS-Aufgaben

### 1.

- Analysieren -> Dimensionsreduktion -> Faktorenanalyse
- Bringen Sie die Variablen  $a1 a15$  in das Feld "*Variablen"*
- Klicken Sie auf "Statistik.."
- Wählen Sie: "Univariate Statistiken", "Anfangslösung", "Koeffizienten" und "KMO und Bartlett-Test auf Sphärizität".

(Diese beiden Tests müssen durchgeführt werden, um die Voraussetzungen für eine Faktorenanalyse zu überprüfen. Der Bartlett-Test sollte signifikant werden. Das bedeutet, dass unsere Korrelationsmatrix bedeutsam von der Einheitsmatrix abweicht, und nur in diesem Fall macht es Sinn, eine Faktorenanalyse durchzuführen. Ferner soll sich ein KMO-Wert von über 0.80 ergeben. Der KMO-Wert gibt an, wie hoch gemeinsame Anteile in den Ausgangsvariablen vorliegen. Eine weitere Voraussetzung ist, dass die Variablen mindestens intervallskaliert sind. Es können aber auch dichotome Variablen aufgenommen werden.)

- Weiter
- Wählen Sie "Extraktion..." und dort als Methode "Hauptkomponente".

(Es gibt mehrere Extraktionsverfahren, an dieser Stelle werden aber nur die beiden wichtigsten genannt werden:

- Hauptkomponentenanalyse (Ziel: Datenaggregation/ -reduktion)
- Hauptachsenanalyse (Ziel: latente Dimensionen identifizieren)).

### Extraktionskriterium:

- Meistens gilt als Kriterium für einen Faktor für die Aufnahme in die Lösung, dass sein Eigenwert größer als 1 sein soll. Faktorenladungen sind die Korrelationen der einzelnen Faktoren mit den Ausgangsvariablen. Und unter einem Eigenwert versteht man die Summe der quadrierten Faktorladungen eines Faktors. Im Endeffekt gibt ein Eigenwert von z.B. 2 an, dass dieser Faktor genau so viel Varianz erklären kann wie zwei Ausgangsvariablen. Kriterium für die Aufnahme eines Faktors ist, dass dieser mindestens so viel Varianz erklärt wie eine Variable. Bei SPSS kann aber auch ein anderer Wert als Grenze für die Aufnahme angegeben werden.
- Weiter kann bei SPSS auch festgelegt werden, wie viele Faktoren in der Lösung enthalten sein sollen. Dies kann der Fall sein, wenn man schon aus früherer Forschung weiß, wie viele Faktoren hinter einem Konstrukt stehen.

• In der Literatur wird auch oft das Screeplot-Kriterium erwähnt. Hierbei wird nach einem Knick in dem Screeplot der Eigenwerte gesucht, und alle Faktoren links des Knickes werden aufgenommen.

(Ganz unter in dem Fenster kann noch angegeben werden, wie oft SPSS in der Lösungsschleife rechnen soll, bis das Ergebnis erzielt wird. Normalerweise reicht die angegebene Zahl aus, aber falls eine entsprechende Fehlermeldung auf tritt, kann diese Zahl auch erhöht werde.)

- Klicken Sie: "Nicht rotierte Faktorlösung" und "Screeplot".
- Weiter.
- In der Dialogbox "Rotation..." wählen Sie: "Varimax", "" Rotierte Lösung" und "Ladungsdiagramme".

### Rotation der Faktoren:

Um die Faktoren nach der Extraktion noch genauer einzelnen Variablen zuzuordnen, wird die gesamte Lösung noch rotiert. Somit kommt man der Einfachstruktur näher, die die abschließende Interpretation erleichtert: Es gibt zwei verschiede Vorgehensweisen:

- Orthogonale Verfahren: Es ergeben sich unabhängige Faktoren (Varimax, Quartimax, Equamax),
- Schiefwinklige Verfahren : Die Faktoren korrelieren untereinander, sind nicht unabhängig (Oblima, Promax).

 Meistens will man unabhängige Faktoren errechnen und wählt somit bevorzugt die Varimax-Methode bei der Rotation.

 Wichtig ist es, sich die rotierte Lösung anzeigen zu lassen. Dies wird dann dringend für die Interpretation der Ergebnisse benötigt

- Weiter
- Wählen Sie in der Box "Werte": "Als Variable speichern" und "Koeffizientenmatrix der Werte anzeigen".
- Weiter.
- Wählen Sie in der Box "Optionen...": "Listenweise Fallausschluss" und "Kleine Koeffizienten unterdrücken ". Tragen Sie als "Absolutwert unter:" die Zahl 0.30.

Bei Fehlende Werte ist dem "Listenweisen Fallausschluss" Vorrang zu geben: Hier werden nur Personen in der Faktorenanalyse berücksichtigt, die in allen Ausgangsvariablen einen gültigen Wert aufweisen. Die weiteren Möglichkeiten zum Umgang mit fehlenden Werten sind:

• Paarweiser Fallausschluss: Die Personen werden nur bei dem Variablenpaar aus der Berechnung entfernt, bei dem diese einen fehlenden Wert aufweisen.

 Durch Mittelwert ersetzen: Die fehlenden Werte werden durch die Mittelwerte der übrigen Personen ersetzt.

Des Weiteren kann hier die andere Option "Sortieren nach Größe" gewählt werden. Dies vereinfacht auch die Zuordnung von Variablen zu einem Faktor: diejenigen Variablen, die am höchsten auf Faktor eins laden, werden ganz oben angeordnet, dann kommen die höchsten von Faktor 2, dann 3…

- OK.

# Output und Interpretation:

• Die Tabelle "Deskriptive Statistik" zeigt, dass 90 Personen in die Analyse eingegangen sind. Außerdem kann man dort die Mittelwerte und Standardabweichungen der einzelnen Variablen ablesen.

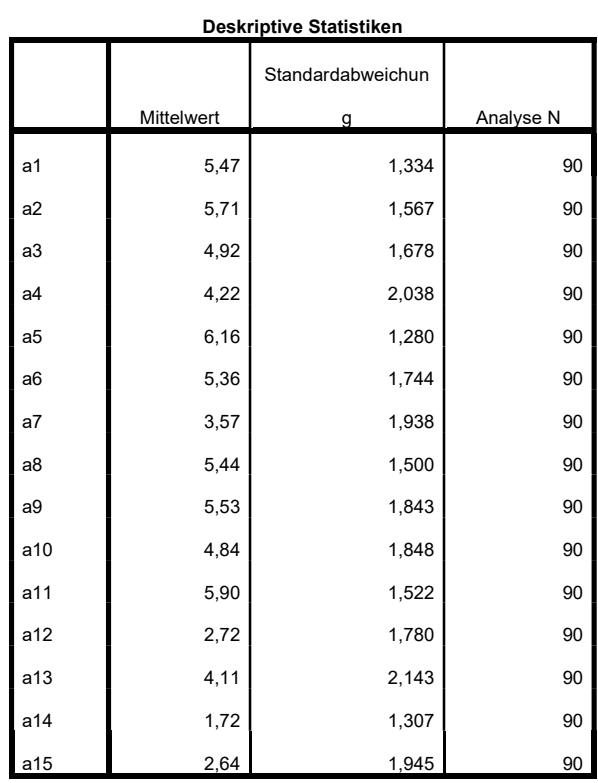

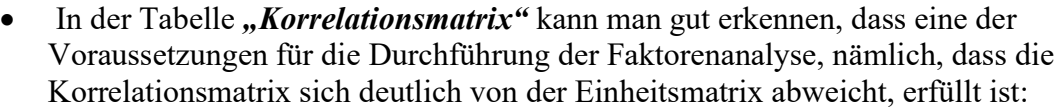

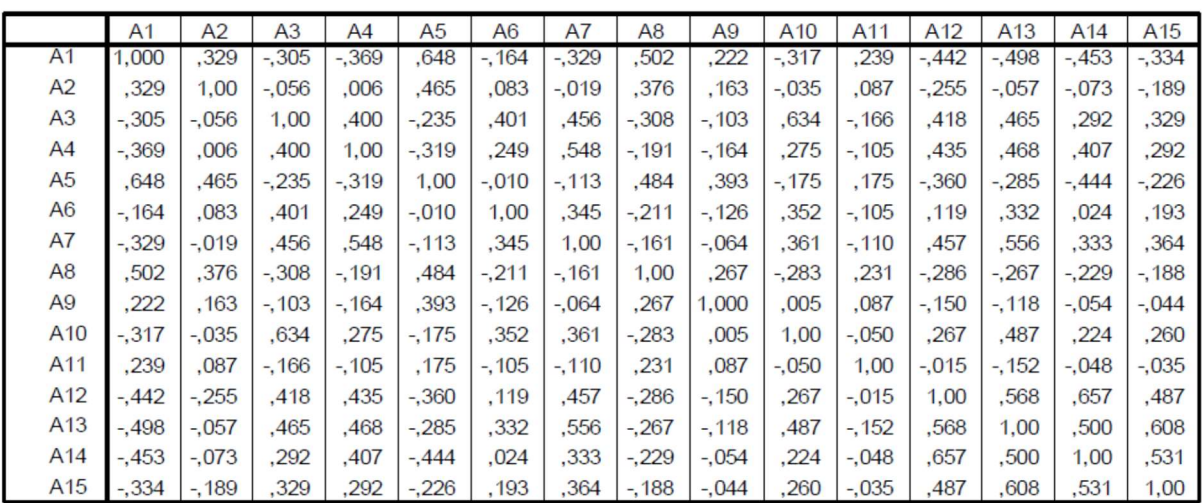

#### Korrelationsmatrix

Das zeigt auch der Barlett-Test auf Sphärizität: der Wert wird hoch signifikant. Der KMO-Wert liegt mit 0.800 in einem guten Bereich.

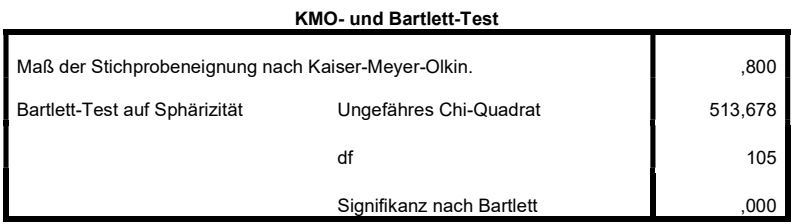

 Bei der Hauptkomponentenanalyse werden die Kommunalitäten anfänglich immer auf 1 gesetzt. Interessant ist aber das Ergebnis der Kommunalität nach der Extraktion:

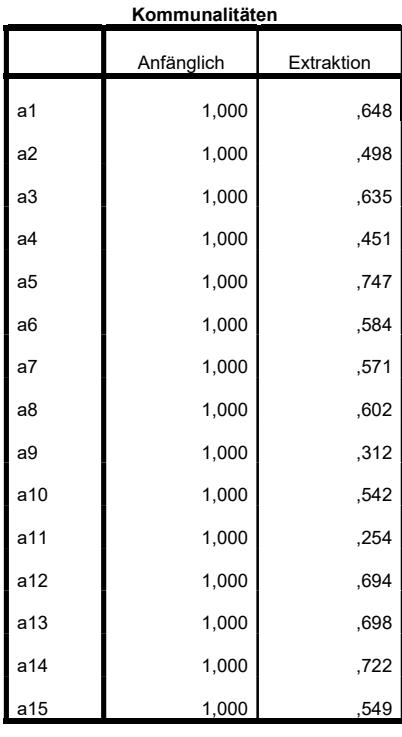

Extraktionsmethode:

Hauptkomponentenanalyse.

 Kommunalität bezeichnet den Anteil der erklärten Varianz einer Variablen durch alle extrahierten Faktoren. Am besten durch die Faktoren erklärbar ist item A5 (74.7%), am schlechtesten item A11mit nur 25.4% erklärter Varianz.

• Im linken Teil der Tabelle "Erklärte Gesamtvarianz" erscheinen der Eigenwerte der ursprünglichen 15 Komponenten. Mit diesen Komponenten könnte die Varianz aller 15 Ausgangsvariablen erklärt werden. Der größte Faktor hat einen Eigenwert von 5.146 und kann an der Gesamtvarianz immerhin 34.3% erklären. Die kleinste Komponente hat einen Eigenwert von 0.181 und könnte somit nur 1.2% der Varianz erklären:

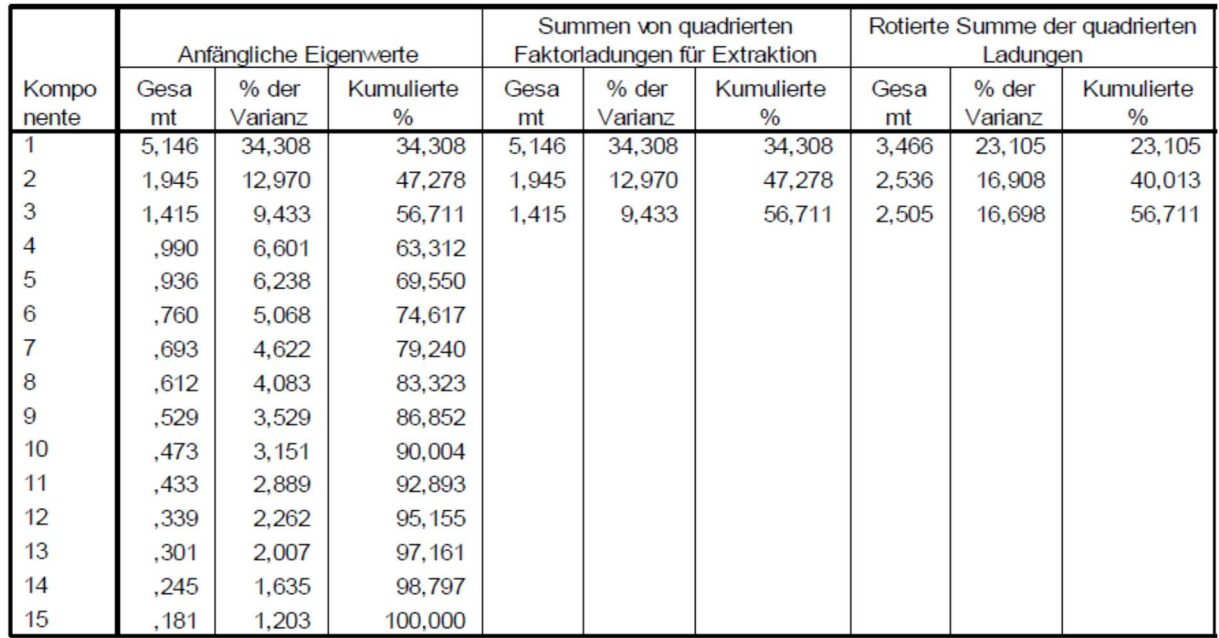

#### **Erklärte Gesamtvarianz**

Extraktionsmethode: Hauptkomponentenanalyse.

Im mittleren Teil der Tabelle werden dann nur noch die extrahierenden Faktoren aufgeführt. Als Extraktionskriterium wurde angegeben, dass der Eigenwert mindestens 1 sein soll. Diese Anforderung wird aber nur von 3 Faktoren geschafft. Diese 3 Faktoren schaffen es, insgesamt 56.8% der Varianz erklären

Im rechten Teil der Tabelle werden nun die rotierten Faktoren auf geführt. Die Rotation bewirkt, dass die Faktoren ihre Ladungen eindeutiger auf die Variablen verteilen. Insgesamt bleibt aber immer der Anteil der erklärten Varianz gleich. Zum Schluss erklärt der größte Faktor nur noch 23.1% der Gesamtvarianz.

• Im "Screeplot" kann man den Verlauf der Eigenwert gut sehen. Der Knick kann bei dem 4. Faktor beobachtet werden:

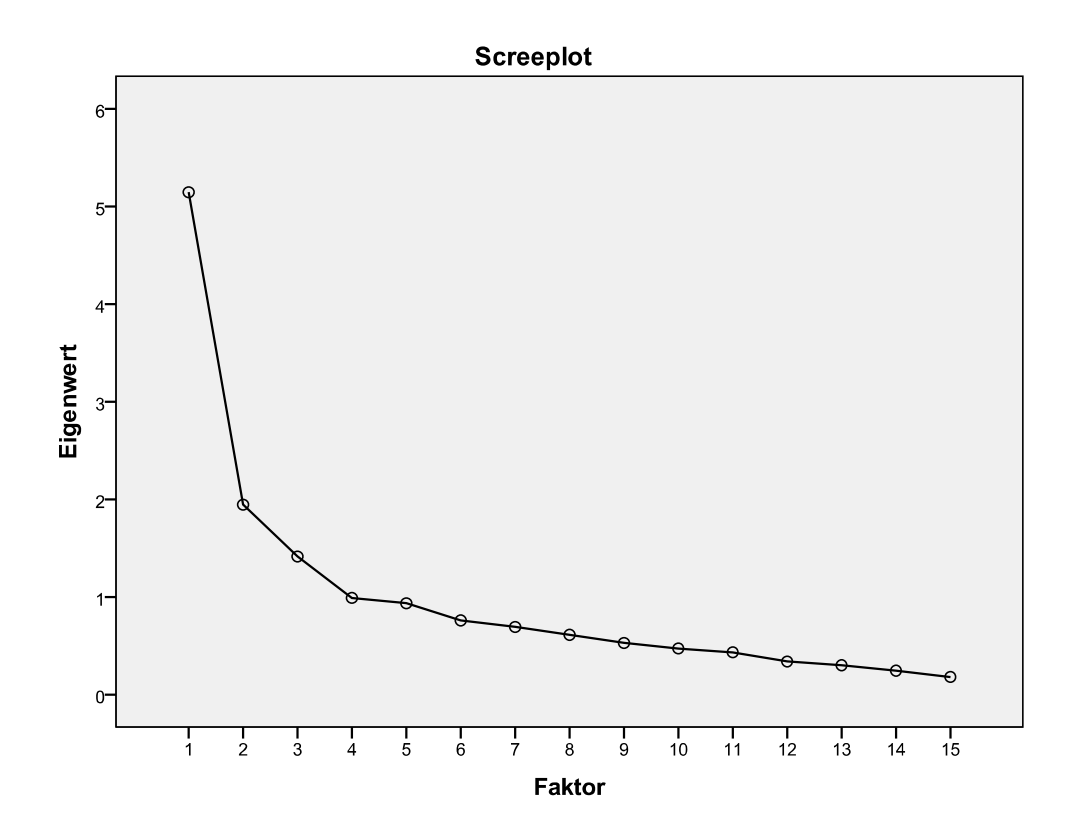

• Hier (wie in der nächsten Tabelle) stehen teilweise keine Werte, weil wir oben als Option gewählt haben, dass Ladungen kleiner als 0.30 nichtausgegeben werden sollen. Dies heißt aber nicht, dass keine Ladungen vorhanden sind.

|                | Komponentenmatrix <sup>a</sup> |      |          |
|----------------|--------------------------------|------|----------|
|                | Komponente                     |      |          |
|                |                                | 2    | 3        |
| a1             | $-724$                         | ,351 |          |
| a <sub>2</sub> |                                | 642  |          |
| a3             | ,665                           | ,310 | $-0.311$ |
| a4             | ,639                           |      |          |
| a <sub>5</sub> | $-0.599$                       | ,622 |          |
| a <sub>6</sub> | ,388                           | ,390 | $-530$   |
| a7             | ,643                           | ,398 |          |
| a8             | $-0.544$                       | ,429 | ,349     |
| a9             |                                | ,407 |          |
| a10            | ,571                           | ,334 | $-323$   |
| a11            |                                |      | ,412     |
| a12            | ,737                           |      | ,389     |
| a13            | ,789                           |      |          |
| a14            | ,672                           |      | ,520     |
| a15            | ,630                           |      | ,366     |

Extraktionsmethode: Hauptkomponentenanalyse.

a. 3 Komponenten extrahiert

• In der Tabelle "Rotierte Komponentenmatrix" lassen sich die Variablen eindeutig den Faktoren zuordnen. Hier zeigt sich auch der Vorteil, niedrige Korrelationskoeffizienten unter 0.30 wegzulassen. Uneindeutig sind nur die Zuordnung der Items A7 (hohe Ladung bei Faktoren 1 und 3) und A11(keine ausreichend hohen Ladungen):

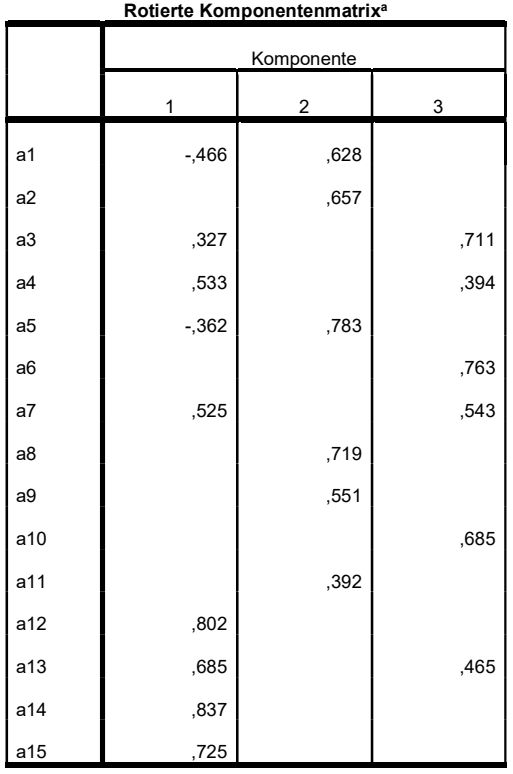

Extraktionsmethode: Hauptkomponentenanalyse.

Rotationsmethode: Varimax mit Kaiser-Normalisierung.

a. Die Rotation ist in 7 Iterationen konvergiert.

### Zuordnung der Items:

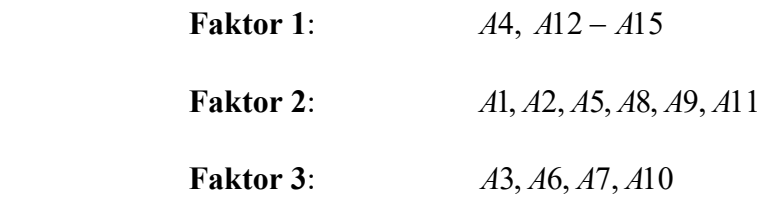

## Interpretation der Faktoren:

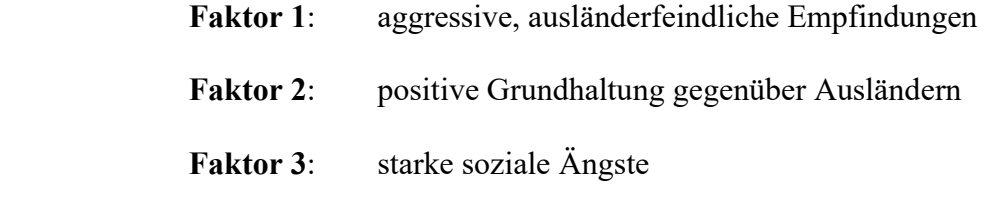

• In der "Komponententransformationsmatrix" kann noch abgelesen werden, wie die unrotierten Faktoren korrelieren, und somit wie sich die Rotation ausgewirkt hat:

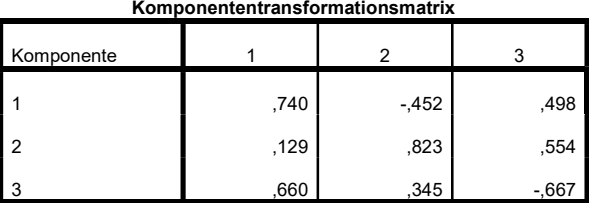

Extraktionsmethode: Hauptkomponentenanalyse.

Rotationsmethode: Varimax mit Kaiser-Normalisierung.

Das nächste Bild zeigt die ermittelten Komponenten im dreidimensionalen Raum:

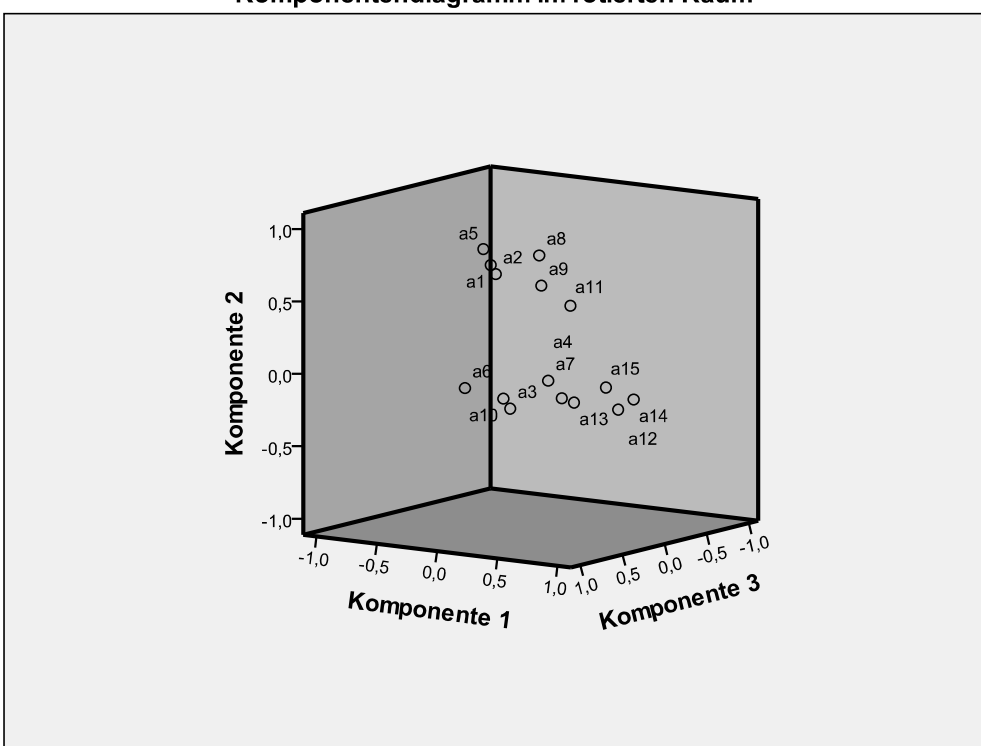

Komponentendiagramm im rotierten Raum

 Die folgende Tabelle zeigt die berechneten Faktorwerte aus den standardisierten Ausgangsdaten:

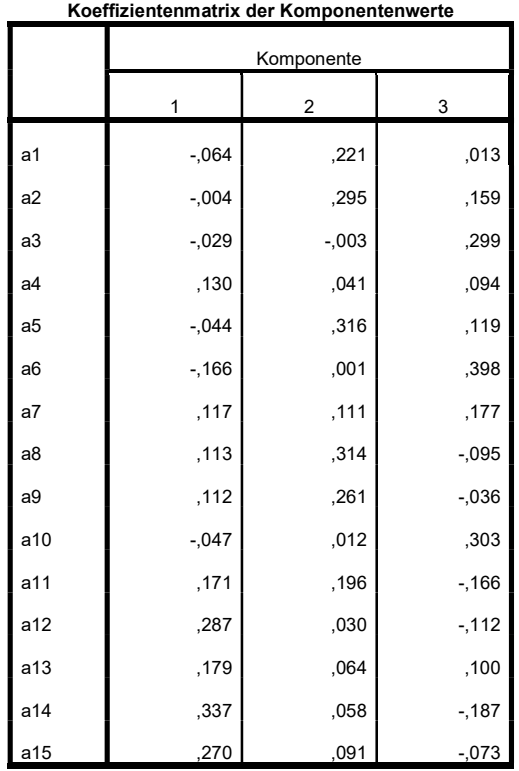

Extraktionsmethode: Hauptkomponentenanalyse.

Rotationsmethode: Varimax mit Kaiser-Normalisierung.

Komponentenwerte.

• Zu guter Letzt sind noch Auswirkungen in Datenfesnster zu beobachten: Die extrahierten Faktoren sind nun als Variablen aufgenommen und jeder Person wird ein Faktorwert bei allen drei Faktoren zugeordnet.

(Letzte Aktualisierung 16.10.2023)